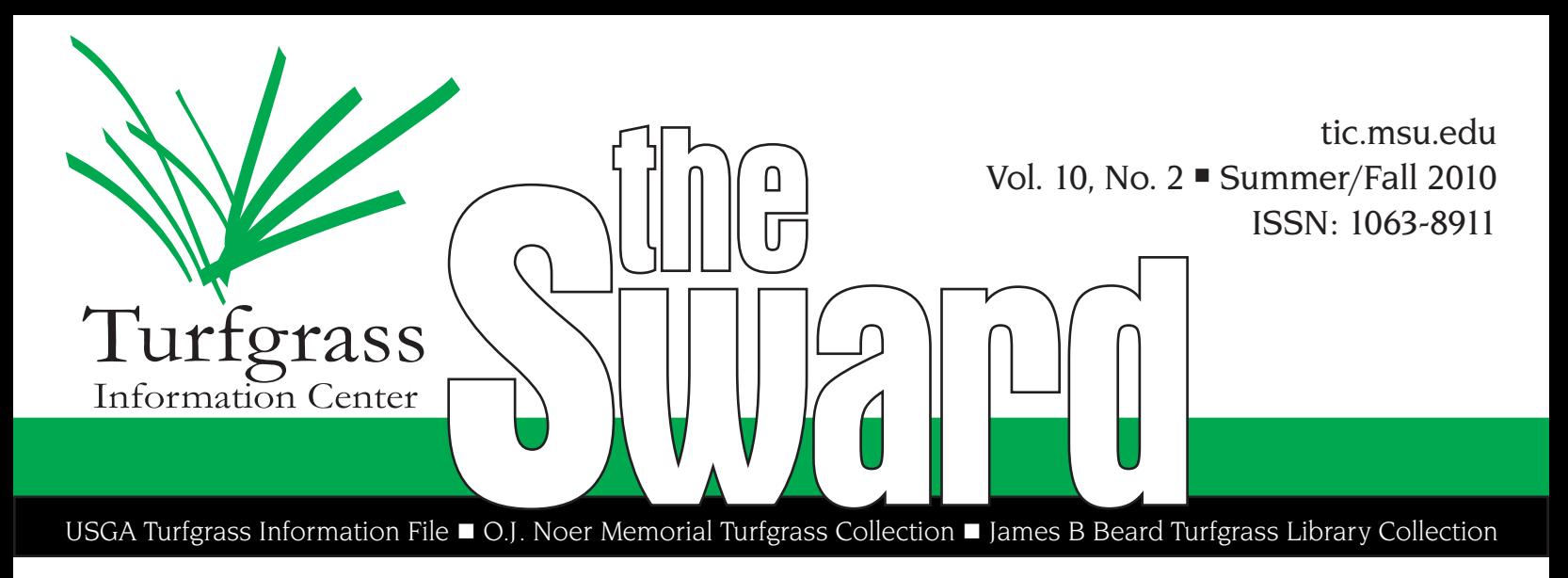

It covers the time period of 1999, the beginning of the publication then named *Césped Deportivo*, to

present.

# **Two New Digital Archive Sites Hosted Through TIC**

TIC has completed two more digital archive sites for turfgrass publications: from Spain comes *GreenKeepers* (Includes *Césped Deportivo)* and out of New York is *CUTT.* 

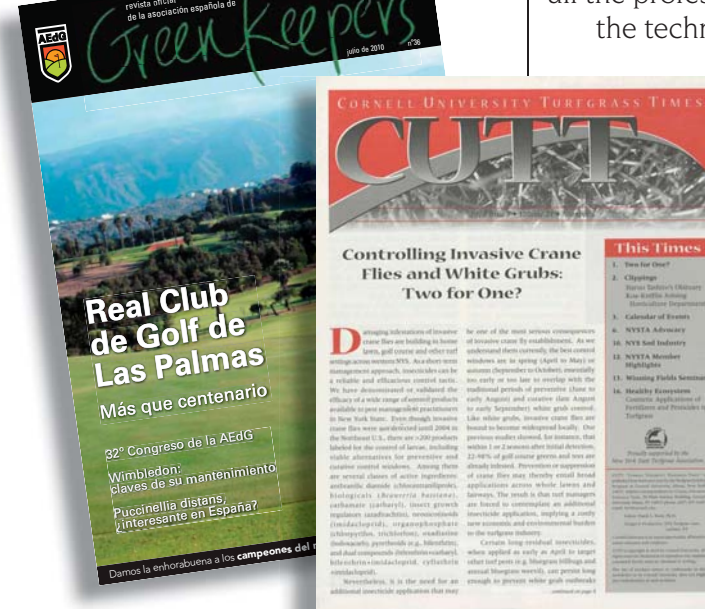

#### *GreenKeepers*

revista ofi cial

revista

is the first digital archive site constructed entirely in a language other than English; in this case, Spanish. It is a cooperative project between the Asociación Española de Greenkeepers (AEdG) and the Michigan State University Libraries and content is restricted to TGIF subscribers and members of the  $AEdG$ .

was called the "1st Meeting of the AETCG", since the group was calling itself the Asociación Española de Técnicos en Mantenimiento de Campos de Golf. The meeting took place in November of 1978 and is therefore considered the official date of the founding of the current AEdG. At the meeting the first official technical conferences in the country were given, and the original management committee

was formed to take the reins of this newly formed association. From this first meeting, annual meetings take place at the national level where the appointed boards, with some regularity have worked to develop training programs of the highest quality to offer its partners the highest quality training at all times. As a result of this foundation the Association of Spanish Greenkeepers has now succeeded in surpassing 450 current associate members.

In 1999, the AEdG began publishing a technical and informative journal in which articles are published on both technical information and the activities of the association. This publication began calling itself "Césped Deportivo", only to change its name in the sixth edition to "The Official Journal of the Spanish Association of Greenkeepers". The journal was first published two times a year, but has

*continued on p.6*

**Score** Number of TGIF Records: **172,000+** Number of different donors of BOX materials to TIC in 2010 so far: **23**  *(See information on how to become a materials donor at*   $\bullet$ *http://tic.msu.edu/needs.html)*

Percentage of TGIF records linked to full-text: **43.5%**

In 1975, a movement began with the intention of bringing together all the professionals working on the technical maintenance of golf courses. This group of professionals is the current Asociación Española de Greenkeepers (AEdG). The association began as a small group

of professional technicians working at a time in Spain when there were only ten golf courses. The first formal meeting of that group

# the TGIF database

#### **Avoid Right-Clicking to Open Links in TGIF Search Results**

Recently a subscriber at a university contacted us about a problem he was having in  $TGIF -$  when he was trying to click on web links within TGIF search results he would sometimes end up at a screen which said "Search Session Failed" and he would then have to start his search session again. The subscriber was not

tab). This worked fine for records with single links  $-$  a new tab opened to the single URL. The problem was seen when a record had multiple links: a new tab would open, but when the database was queried for data to display a table of results the database is not able to determine where the request was coming from and "kills" the search session. The best way around this is to look at the status bar for the URL that will be opened: if it starts with ["http://turfweb.lib.msu.edu…" t](#)hen do not

inactive in the TGIF search for more than 15 minutes, so this search failure screen was not from the search session timing out.

#### *First some background* When items for records in the TGIF database are found to be online, the

Turfgrass Information Center staff add the URL for the item into the TGIF record. What this does is to allow TGIF users to go from the TGIF record directly to the item that the record was created from. Some URLs, though, have access restrictions which allow some but not all people to go to the item; these show up in a table display with a message after the linked title saying: *\** — *Access Restrictions (See More Detail).* Sometimes there are multiple URLs to an item. Maybe one has access restrictions and one does not. Maybe one is a PDF and the other is an html page. Maybe there are just multiple locations on the web where the item can be found. Any URL found to an item gets added to the record for the item, with any differences noted (extra software required, access conditions, etc.) for each URL. When search results display in TGIF in the default "Brief Table" format, records with any URL shows as linked titles. For single URLs, the link goes to the item. But what about when there are multiple URLs? When a record has multiple URLs, the link on the record title communicates with the database server to produce a tabular display of URL results for that record. From here, users can choose which URL they wish to use.

#### *Back to the "Search Session Failed" situation*

As it turns out, the user was right-clicking on the title links and choosing to open them in a new window (or

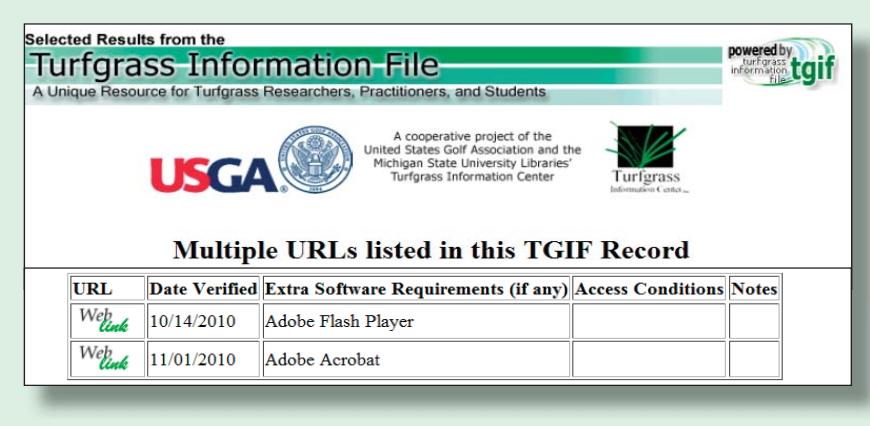

force it to open in a new tab click the link and let the database control a new tab being opened.

*What about the "Full" display format?* In the "Full" display format, URLs display differently than in "Brief Table". For records with

individual URLs, the  $W_{\ell m k}$  graphic displays; for multiple URLs, the Web URL field displays the linked message "Multiple Web URL Options — Click Here for Table of Choices". This makes it easier to determine when there is one link versus multiple, but for multiple links users still must click and let the database control the opening of a new tab rather than the user forcing the link to open in a new tab.

## **If You Know the TGIF Record # for Something…**

A university professor recently wrote to TIC asking if there was a way to go directly to a TGIF record if the record number for it was known. This may be something others wonder about as well, so here is the answer:

Yes, if you already know the TGIF record number there are two main ways to get directly to that record.

First, if you don't want to bother logging into the TGIF database, you can use the "single record fastlink generator" to go to the record. Starting from http://tic. msu.edu/flink.htm, type the record number into the text-box and click "Go get it!". A fastlink of the single record will then display. Note at the top of the fastlink display will be a line that says "The URL for this record is…" so once you do this for one record you can use that fastlink URL to retrieve the fastlink. Fastlinks are a great way to share TGIF information with others, too, because a person does not need to subscribe to TGIF in order to use the fastlink. Thus, fastlink URLs can be embedded into other web pages (online CVs, class assignment web pages, etc.), listed on printed materials (course reading lists, etc.), sent in an email, etc.

Fastlinks display *most* but not *all* TGIF fields; for instance, there's no link to report problems with records via a fastlink. Also, you are not able to change the way a record is displaying using the single-record fastlink — it's always the full form of the record. Retrieving a record through a TGIF search displays *all* the TGIF fields and enables the display to be manipulated.

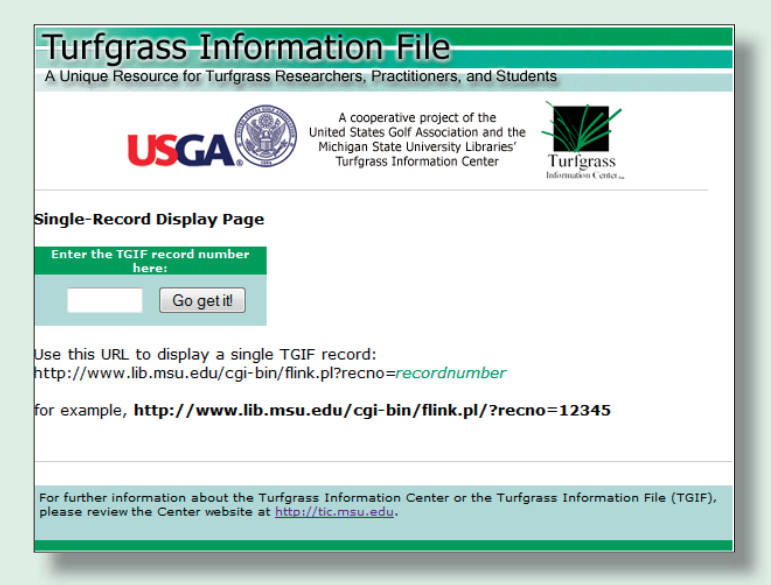

To look at an individual record in TGIF: while logged in to TGIF, click on the "Power Search" option. Then click the "Edit" button to open up a search window. In the "Enter/Edit Search" box, type "*R=xxxxxxx*" (without the quotes, and with whatever record  $#$  you'd like as xxxxxx). Then click the blue "OK" button near the bottom of the search window. You'll return to the Power Search page, but now to the right of the "Edit" button there will be a "Display" button. Click on that and the single record will display.

#### **TGIF and Dead Links**

As the percentage of TGIF records which link to full-text versions of an item steadily increases, the likelihood of a TGIF user clicking on a "bad or dead" link at some point in time likewise increases. No one likes dead links — everyone gets frustrated by them. So what do we do to try and reduce that frustration?

Every Sunday night, we check every link in the entire database. "We" is a bit broadly defined  $-$  because the overnight task is done by link-checking software which then produces an exceptions report bright and early on Monday morning. It is then reviewed by a person (a TIC student employee) who has to troubleshoot the various listings on the report. Usually link failures come in bunches, like when a content host (whether a publisher, or a university, or an organization) reorganizes their website and changes all the URLs for their materials. If you maintain websites at all, you know how annoying and time-consuming this can all be  $-$  and also how inevitable it is as well.

Regardless of the cause of the link going dead, what we try to do is 1) find the new location of the item, and/or find other locations of the item (including on the Wayback Machine of http://www.archive.org), and then fix the URL, or 2) if we cannot, to query the former host, if the cause of the failure is not because of a policy in place (for example, some newspapers take down access to articles after a given period of time), and try to determine if it's temporarily gone or permanently gone. If the item is permanently 'dead', then we likewise deactivate the link and move it to another field within the TGIF record called the "Former"  $URL"$  – which is where the thing "used to be". That way it can still be cited, were you to want to do such a thing, as it was at the date indicated (which is the last time we visually checked it (ie. a person, not a bot) which may have been only when we created the record to begin with).

That's all theoretical, however. It's way more complicated than that. And the biggest exception in all this is that the link-checking software isn't smart enough to identify "trapping" screens, which are real, valid URLs, put up by website hosts to help users coming to their websites via what has become a bad link. Only a person can do that (or at least not the software that we can afford…). So this is where you, the TGIF users, come in. If you get a dead link, or even a "re-routing link", from something inside TGIF, especially if it is a screen coming from where we thought the thing is/was, please use the "send us feedback" link within the full form of the TGIF record (press the **MORE** button or change the Display Format to "Full") to let us know. All you need to say is, "This link is dead" or something like that. (We will know which record you're talking about). That is good for everyone, and typically, because the URL failures are likely to occur in clusters, it's probably not just that one record that went dead and it could be hundreds of them.

#### **Full-text searching in TGIF**

As a part of the ongoing digitization efforts of TIC, our cooperators have given us permission to load within the TGIF search engine every word that appears within each indexed article. This does take a substantial amount of work above and beyond creating a 'normal' TGIF record (which usually includes the 'descriptive' part of the record, an abstract, and our indexing of the item using the Turfgrass Thesaurus). The value of this extra effort is in the greatly enhanced ability to find even the most obscure occurrences of terms buried deep within the body of the literature; here are a few examples (measured in 'hits') of what this can mean using examples from USGA Green Section Record data and the process in option 1 below:

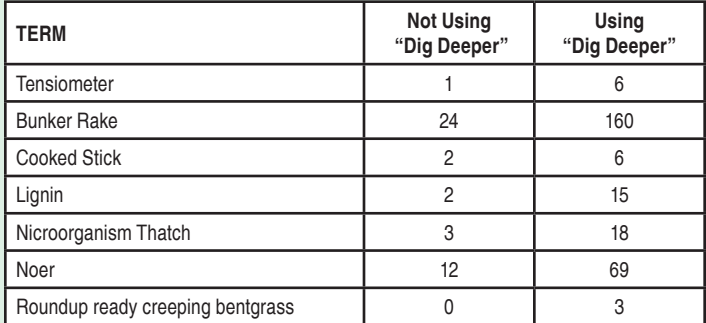

At present, the data in the graph can be searched/used in 3 ways:

1) Within most of the search interfaces found within the browsing websites for the periodicals we host. That list is found behind the Search Full-text Journals (Logs Out) button on the left sidebar of TGIF's search screens. On each of those electronic resources sites, you will see a Search option on the navigation menu, which has a "mini-TGIF" engine for that periodical's content only. If there is a Dig Deeper checkbox shown on that search screen, then the indexed articles can be searched "fulltext" by checking the box. If there isn't a Dig Deeper checkbox, then there will be one sometime in the future when we have completed the extra work.

2) TGIF Guided Search: The additional searchable text can be taken advantage of within TGIF itself by using TGIF's 'Guided Search' option. To do so, leave the default Anywhere as the selected option, and work at the word level (for example, to parallel the "microorganism thatch" search above, put "microorganism" on the first line and "thatch" on the second (without the quote marks). Then those same 18 listed above (from the Green Section Record only) will be interfiled within the set of 395 retrieved from TGIF as a whole — but in Guided Search you can then use the additional limiter boxes which aren't available on the periodical-specific search interfaces in the browsing sites.

3) TGIF Power Search: To search these full-text occurrences within Power Search, in a way equivalent to that described in 2) above, use BITEXT as your field limiter, and include truncation. Therefore, typing BITEXT=MICROORGANISM\* AND THATCH\*" (without the quotes) in your search box would produce a search set of the same 395 records for you to limit further, etc.

One major caveat is in order with all this, however, and that relates to the quality of the Optical Character Recognition (OCR) conversion during the digitization process. While the software doing that work has gotten both better and smarter over time, it still can be fooled easily by unusual fonts, background graphics, less-thanperfect-originals, etc. (That's *one* of the reasons it is far better to work with digital originals in the archive work that we do.)

So sometimes not every word is accurately searchable. Perhaps someday TGIF will have a social-tagging system where volunteer correctors (i.e. you) can help us make that retrieval better  $-$  by fixing the typos in the scanned OCR data.

And also, someday, there will be a "Dig Deeper" limiting box on TGIF's Basic Search interface — once we have enough full-text sources included to not have the feature be misleading.

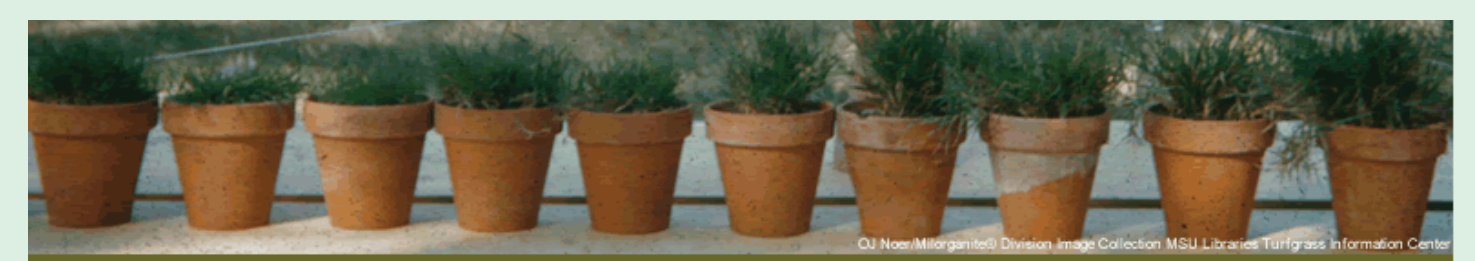

**Turfgrass Information Center Blog** Mow-sey on over to [tic.msu.edu/blog.html](http://tic.msu.edu/blog.html) for up to date information.

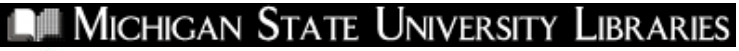

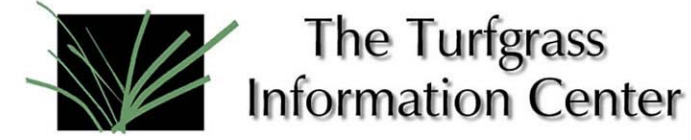

Contact: Pete Cookingham **PRESS RELEASE**  Tel: 517-353-7209 For immediate release Email: [cooking1@msu.edu](mailto:cooking1@msu.edu) 22 October, 2010

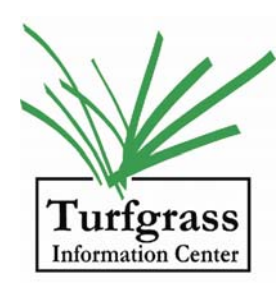

**Grau materials find a home at Michigan State turf library** 

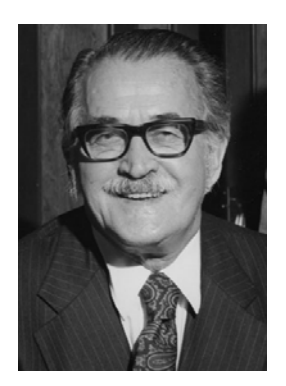

The Turfgrass Information Center, of the Michigan State University Libraries, is pleased to announce the arrival of a major donation of turfgrass industry materials from the family of the late Dr. Fred V. Grau. Included are a wide range of extension materials, reprints, and other publications, as well as unique content such as correspondence, manuscripts, images, and records dealing with the turfgrass industry beginning in the mid-20th century.

Fred V. Grau (1902-1990) was a research, education, and advocacy pioneer who affected the turfgrass industry from many perspectives. Born on a farm in Bennington, Nebraska, he graduated from the University of Nebraska in 1931. Grau studied for his master's degree at the University of Maryland where he became a research assistant for the Green Section, the branch of the United States Golf Association (USGA) that focuses on golf course care. He earned his Ph.D. at Maryland in 1935 and went on to Penn State University as the first turfgrass extension specialist working in the United States. Between 1945 and 1953, he served as Director of the USGA Green Section. During and after that time, he actively promoted several new varieties of turfgrasses, including 'Meyer' zoysiagrass, 'Merion' Kentucky bluegrass and 'U-3' bermudagrass.

Throughout the 1950s and 1960s, Grau advocated for high-quality athletic turfs to reduce sports-related injuries, and worked and consulted for a range of turf businesses. In 1959 he became executive secretary of the Pennsylvania Turfgrass Council and helped to create a financial base from which to support all types of turfgrass research through grants. Grau may be best known today for his involvement in the Musser International Turfgrass Foundation, an organization created to raise funds for turf research and fellowships. He is notably remembered for his recognition of crownvetch in the 1930s and its subsequent development. He accomplished this in partnership with his wife of many years, Anne Fagan Grau. Crownvetch is a perennial legume that became widely used along U.S. highways for erosion control, slope stabilization, and beautification programs beginning in the 1950s. He founded and directed Grasslyn, Inc. to produce and distribute 'Penngift' crownvetch.

Dr. Grau remained active in turfgrass industry affairs for the remainder of his life; he died at College Park, Maryland, on December 1, 1990, at the age of 88.

Grau was the recipient of many awards throughout his career, including the Distinguished Service Award from the GCSAA (Golf Course Superintendents Association of America) in 1954, the USGA Green Section Award in 1969, and *SportsTURF* magazine's first Man of the Year Award in 1989. Since 1987, the Crop Science Society of America has annually presented the Fred V. Grau Turfgrass Science Award to an individual in recognition of significant career contributions to turfgrass science.

MSU Director of Libraries Clifford H. Haka notes, "Building on the donations of the O. J. Noer Research Foundation, Dr. James B Beard, and countless others, the acquisition and availability of documentation associated with one of the most distinguished turfgrass researchers, Fred Grau, substantially enriches and broadens the historical component of the turfgrass collections held at the MSU Libraries. We sincerely thank Ellen Mentzer and Fred Grau, Jr., the daughter and son of Dr. Grau, for their assistance is facilitating the transfer of these unique and priceless resources."

For a list of materials by or about Dr. Fred V. Grau as currently indexed within the Turfgrass Information File (TGIF) database, see: **<http://www.lib.msu.edu/cgi-bin/flinkbora.pl?name=grau,%20f>**

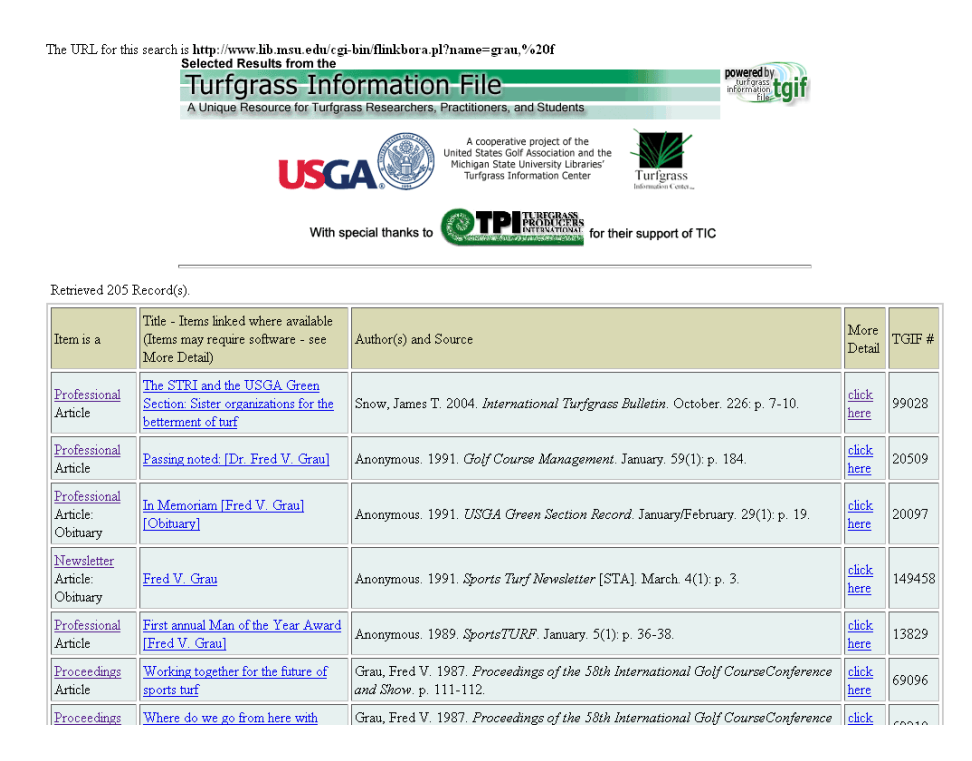

The Grau materials join the O. J. Noer Memorial Turfgrass Collection at Michigan State. The Noer Collection and the James B Beard Turfgrass Library Collection form the strongest single public location of turfgrassrelated content in the world. Records for items within the Grau materials have already begun to appear within TGIF, and originals are available for consulting use within the Turfgrass Information Center at MSU.

\_\_\_\_\_\_\_\_\_\_\_\_\_\_\_\_\_\_\_\_\_\_\_\_\_\_\_\_\_\_\_\_\_\_\_\_\_\_\_\_\_\_\_\_\_\_\_\_\_\_\_\_\_\_

For further information about the Collections or the TGIF database, see the Center's website at: [http://tic.msu.edu](http://tic.msu.edu/).

#### **RefWorks Output Now an Option in TGIF (Testing)**

EndNote and RefWorks are bibliographic software packages which allow users to import and organize the results of database searches and create correctlyformatted bibliographies in word processing software.

Since 2005 the TGIF database has been able to display search results in a manner that can be imported into EndNote. Recently the Turfgrass Information Center has been queried by academic institutions as to the TGIF database's ability to display results in a RefWorks manner. We now have in place a RefWorks display format for testing purposes in academic user sessions.

To utilize the RefWorks display format:

1. From a display of search results in TGIF select "RefWorks \*Testing\*" from the "Display Format — Sort" menu

- 2. Copy the record(s) you wish to import into RefWorks
- 3. In RefWorks, go to References>Import
- 4. Set the "Import Filter/Data Source" to "RefWorks Tagged Format"
- 5. Set "Database" to "Tagged Format"
- 6. Choose "Import Data from the following Text" and paste inside the textbox below
- 7. Click 'Import' at the bottom of the page

As TIC has only limited abilities to test this output format, we need your help to move this from "testing" to a permanent, "launched", format! If you are a RefWorks user, please try to load search results from TGIF and let us know what is not correct with the output format or directions! Send any and all feedback to tgif@msu.edu

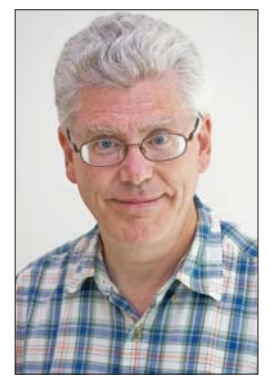

**Bill Wheeler** 

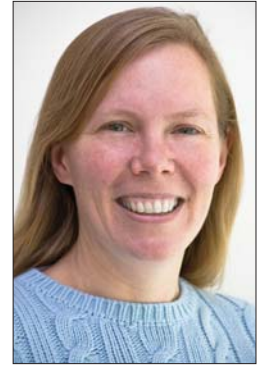

Stephanie Boar

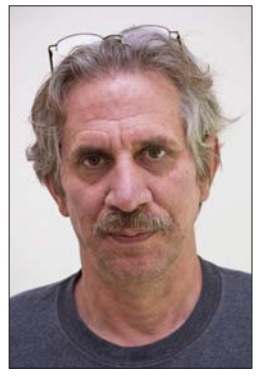

Duane Gliwa

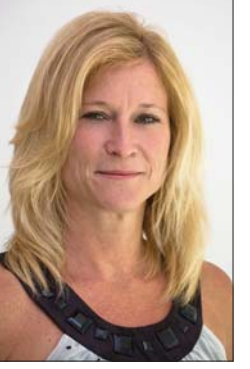

Kim Pierce

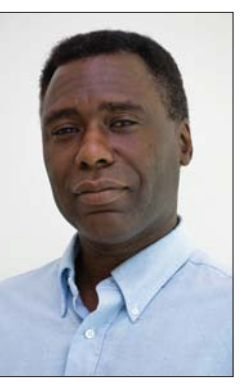

Paul Cooper

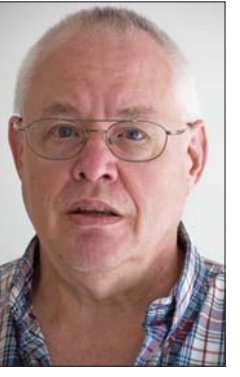

# **TIC and TGIF's SysAdmins - A Big Thank You!**

July 29 was "SysAdmin Appreciation Day" (see: http:// www.sysadminday.com/), and it is certainly a good time to point out some of the "behind the scenes" work that must go on to provide the computing infrastructure, network connectivity, security, software upgrades and patches, backups, etc., which are so fundamental to TGIF construction, TIC operations, and your use of TGIF online.

Thus, thanks are in order to the MSU Libraries' Systems Office, including (but not limited to...) Duane Gliwa, Stephanie Bour, Don Bosman, Paul Cooper, and unit head Kim Pierce. A special thanks is in order to Bill Wheeler, who since the mid-1990s has been the point person for hardware and software issues associated with our Cuadra STAR installation (the commerical software within which we build and host TGIF, and its associated datasets) and was instrumental in the development of TGIF's first web interfaces and digital archive sites.

A hearty thank you to Bill and all the members of the Systems Office, who make our work possible!

Don Bosman

#### **Two New Digital Archive Sites**

*continued from p.1*

evolved to its current four issues per year. The Spanish Association of Greenkeepers magazine is published in Castilian with the majority of the technical material published in this language worldwide. This publication is intended as a vehicle of information to the members of the AEdG and the Spanish speaking community of professional greenkeepers worldwide.

Anyone interested in more information about this publication or any other aspect of the AEdG can obtain that information by any means of contact mentioned on the official website: http://www. [aegreenkeepers.com](http://www.aegreenkeepers.com).

The second archive site is for the publication *CUTT*; it is a cooperative project between the Cornell University Turfgrass Program and the Michigan State University Libraries. It features access to all issues of *CUTT* from 1990 to present. This publicly-accessible site is located at http://cutt.lib.msu.edu.

*CUTT (Cornell University Turfgrass Times)* is a quarterly newsletter brought to you in partnership with the New York State Turfgrass Association and is designed to keep you on the cutting edge of turfgrass management. It presents the latest research results from Cornell as well as other Universities in a timely manner. We want to keep you abreast of activities in our research, extension, and teaching programs at Cornell, and to inform you of other educational opportunities around the State.

These two sites add to the increasing number (now over 20!) of TIC-hosted digital archive sites, both public and restricted access. For the complete list, please see http://tic.msu.edu/ [pubjrnlbrowse.htm](http://tic.msu.edu/pubjrnlbrowse.htm).

# **TIC Electronic Resources -The "Moving Wall" or "Embargo Period"**

Users of TIC's electronic resources, specifically the digital archive sites, may have noticed that some periodical's recent content "shows up" more quickly than others.

This lag time between the appearance of the print version and the availability of the digital one is referred to as an "Embargo Period", or a "Moving Wall". This is specified by the publisher/sponsor of the periodical, as a part of the digitization agreement with the MSU Libraries.

Some organizations want their newly-published materials available through the digital archive sites immediately (no moving wall), while others want a delay.

The periodicals currently hosted by TIC (see the complete list at: [http://tic.msu.edu/pubjrnlbrowse.](http://tic.msu.edu/pubjrnlbrowse.htm) htm) have moving walls ranging

from none to *two years.* So if a listing on the webpage above indicates "Coverage: 1967–Present Less 2 Months" the digital content in the online archive starts with materials issued in 1967 and is still being published now, but the last two months' issues are *behind the moving wall*. In the case of a two-month moving wall, the September issue would show up in the archive in November.

One other additional curve here: sometimes the publishers themselves will have the most recent digital versions loaded immediately on their websites, even if the TIC digital archive site's recent content is *behind the moving wall*. When this happens, the TGIF records for those issues will link to the publisher's site but no issuelevel browse will exist until the moving wall is crossed.

# **The Grass Roots Incorporates 'Dig Deeper' Feature!**

What is 'Dig Deeper'? It is a search feature within several of the TIC-hosted digital archive sites that allows for searching articles' complete text, as opposed to only the TGIF record's citation, abstract and assigned keywords.

For example, a search in the *The Grass Roots* archive for "winterkill" would normally produce a search result of 29 records. By clicking the 'Dig Deeper' box, however, the result increases to 69 articles. The additional 40 records are from articles where the terms appear within the actual article, but not in its TGIF record.

Nearly all other archive sites for TIC-hosted content — both public and restricted access — now contain the "Dig Deeper" search option.

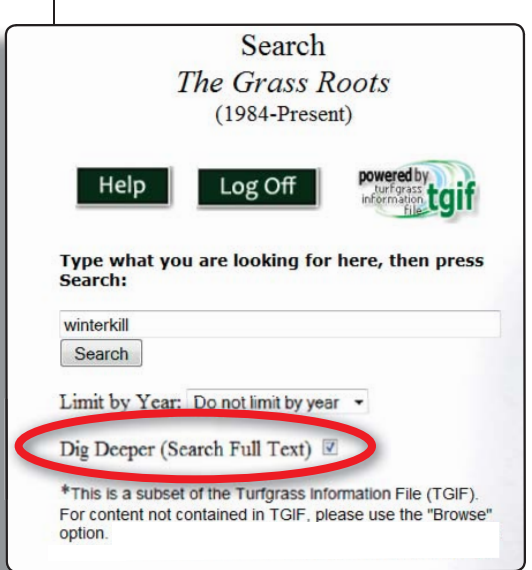

# Electronic Resources **Electronic Resources**

#### **Recently Launched:**

- *Greenkeepers (*Includes *Césped Deportivo) –* Cooperatively with Asociación Española de Greenkeepers)
- *[CUTT](http://cutt.lib.msu.edu)* Cooperatively with Cornell Cooperative Extension

#### **Now Under Construction:**

- *Update* (Cooperatively with the Sports Field Managers Association of New Jersey)
- *Turfgrass Seed Annual* (Cooperatively with the Sports Turf Research Institute

#### **Forthcoming:**

• Noer/Milorganite<sup>®</sup> Division MMSD Image Collection – Cooperatively with the Milwaukee Metropolitan Sewerage District and the O.J. Noer Research Foundation (Sample slides from the collection at right).

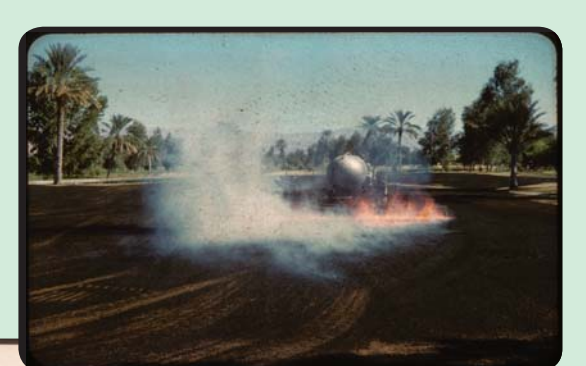

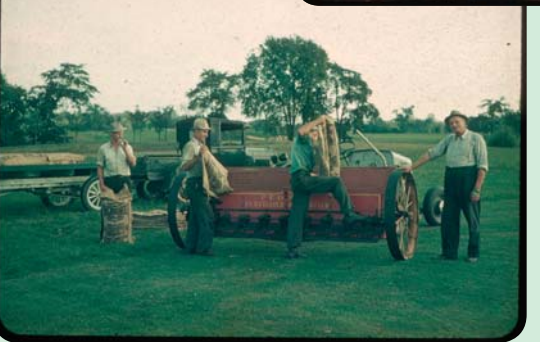

Above: Tamarisk Palm Springs, California, October, 1959. Burning after verticutting on #11 fairway. Item: 9613.

Left: #6 Fairway, Milwaukee **Country Club, River Hills,** Wisconsin, August, 1939. Golf course crew loading Milorganite into the hopper of a Peoria fertilizer distributor, Item: 196.

#### **We Collect Yardage Guides and Scorecards!**

As a bit of a sidebar activity to our primary mission of collecting the literature of turfgrass science and management, we have continued to aggregate over time a collection of golf course yardage guides and scorecards. These have proven helpful in some cases to resolve questions about the evolution of specific golf course facilities and holes, and may in time be a significant resource relating to golf course design in other ways.

A previous Blog entry (from November 9, 2007) explained a bit about how we obtain some of these items, but clearly this is a case where nearly every TGIF user (and, for that matter, golfer...) can help us out. And particularly, if you know of a collector that would like their collection to become a part of something permanent and useful to future scholars, (and perhaps get a tax deduction in the process), please have them send those materials to us! Be it one or one hundred, we welcome your help! More information on donating materials to the Turfgrass Information Center can be found at http://tic.msu.edu/needs.html.

Donations of materials may be sent to: Turfgrass Information Center Michigan State University 100 Library East Lansing, MI 48824-1048 USA

# **Special Note to TIC Subscribing Libraries Regarding Interlibrary Loan**

Because of the MSU Libraries change from utilizing OCLC for cataloging services to the new SkyRiver utility (see: [http://www.ala.org/ala/mgrps/divs/alcts/](http://www.ala.org/ala/mgrps/divs/alcts/resources/ano/v21/n2/feat/system.cfm) resources/ano/v21/n2/feat/system.cfm for a technical discussion of same) during the summer of 2009; and a subsequent disagreement about adding MSU holdings information into OCLC — one bottom line at this point is that newly cataloged (Library cataloging not TGIF processing) materials will not show MSU ownership within OCLC; and likewise, because of the high percentage of original cataloging required for turf-related materials here, OCLC may not even contain bibliographic records for newly acquired materials at all — monographic or serial.

Bottom line is that you can still request ILL of lendable materials if TGIF itself shows holdings here, regardless of what OCLC shows. Holdings can be determined using the link to "MSU" under "Choices for finding the above item" within the full form (i.e. "More detail") display format of TGIF records. Here are two examples of MSU held items with no current OCLC record:

- 1. For a monograph: [http://www.lib.msu.edu/cgi-bin/](http://www.lib.msu.edu/cgi-bin/flink.pl?recno=154334) flink.pl?recno=154334
- 2. For a serial: [http://catalog.lib.msu.edu/](http://catalog.lib.msu.edu/record=b7199190) record=b7199190

Please email or call if you have further questions about this.

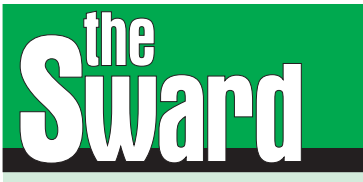

Turfgrass Information Center Michigan State University 100 Library East Lansing, MI 48824-1048 USA

 *Phone: 1-800-446-TGIF (U.S. & Canada) (517) 353-7209 Fax: (517) 353-1975 Web: [tic.msu.edu](http://tic.msu.edu) E-Mail: tgif@msu.edu*

 *Editor: Mike Schury*

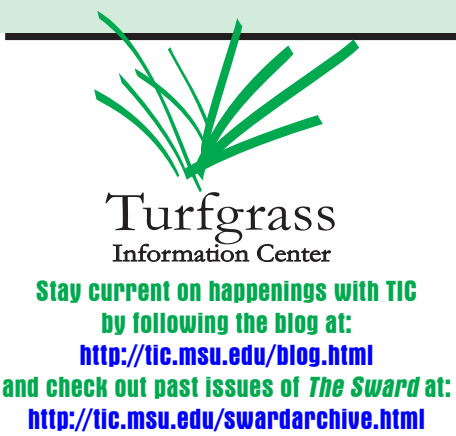

## **A Farewell, of Sorts, to the USGA Green Section Record, as We Knew It!**

[With the May/June issue, the](http://turf.lib.msu.edu/gsr/) *USGA Green Section Record* has ceased to exist in print. Long a stalwart of the turfgrass literature, that issue, 48(3), will be the last to appear in your physical mailbox. Since 1963, the *Record* has brought agronomic and course management advice to both turfgrass professionals and others responsible for course assets, operations, services, and playing conditions. It long has been a primary source for communicating turf research results to managers and decision-makers.

But its roots go back much, much further. The first periodical associated with USGA, beginning in 1898, *Golf,* included occasional articles on turf and course management, but 1921 saw the real involvement of the USGA in the

turf management literature with the launch of the *Bulletin of the Green Section of the U.S. Golf Association.*  Thereafter, a variety of periodicals continued to communicate to the golf and turf worlds in this same tradition, up and down and changing through the Great Depression, World War II, and budget and political challenges. Some were bimonthly, others monthly, some even biweekly, and some quite 'irregular.' The digital archive which we host on behalf of the USGA for this material, reflecting all those changes since 1921, is at: http://turf.lib.msu.edu/ gsr/.

So what now? As the Green Section reports: "A Change in Direction." The objectives will be the same, but the techniques will

be different. It has already launched in its new format  $-$  as a weekly electronic digest incorporating Green Section regional updates, traditional 'articles', webcasts, and other kinds of multi-media content. Subscriptions will be free, and thus access can be universal. Here's where to start, and sign up to receive it: http://gsportal.usga.org.

At TIC, we'll continue to index the content, at the part/piece/article level, within TGIF, and link to it all. And we look forward to working with the Green Section to exploit the potential of this new format to incorporate elements from TGIF within this new offering. We thus salute both the end of a great era in turfgrass print publishing, and as well welcome its evolutionary heir!